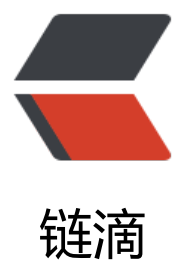

# Spring Boot 注册[登录](https://ld246.com) demo 使用 Spring Security 和发送短信验证码

作者: king1234

- 原文链接:https://ld246.com/article/1648022937700
- 来源网站: [链滴](https://ld246.com/member/king1234)
- 许可协议:[署名-相同方式共享 4.0 国际 \(CC BY-SA 4.0\)](https://ld246.com/article/1648022937700)

@[TOC]

## **1、前言**

接上文 SpringBoot整合Spring Security实现自定义页面以及验证码登录

## **环境版本说明**

MongoDB: 5.0.6 SpringBoot: 2.5.3 JDK:1.8

## **2、腾讯云短信api**

# **介绍**

本demo使用免费赠送的腾讯云短信

https://curl.qcloud.com/a18eCzrO 短信试用有100个

https://console.cloud.tencent.com/smsv2在这里通过模板还会赠送100个

如果不够可以购买

如果觉得短信验证麻烦可换成邮箱验证码

## **3、主要代码**

完整代码链接放文末

### **pom.xml**

这里建议根据api文档更换jar版本

```
https://console.cloud.tencent.com/api/explorer?Product=sms
```

```
 <!--邮件依赖-->
     <dependency>
        <groupId>org.springframework.boot</groupId>
       <artifactId>spring-boot-starter-mail</artifactId>
     </dependency>
    <!-- https://mvnrepository.com/artifact/com.tencentcloudapi/tencentcloud-sdk-java-sms 
->
     <dependency>
        <groupId>com.tencentcloudapi</groupId>
        <artifactId>tencentcloud-sdk-java-sms</artifactId>
```

```
 <version>3.1.468</version>
```

```
 </dependency>
```
## **application.yml**

sendSms: SecretId: 你的账号API 密钥id SecretKey: 你的账号API 密钥 SmsSdkAppId: 你的短信应用id TemplateId: 你的短信模板id

### **获取SecretId 和 SecretKey**

这里的账号api密钥 https://console.cloud.tencent.com/cam

快速创建账户,或者直接使用主账号

如图 访问方式使用: 编程访问;用户权限: 使用预设的短信全读全写, 就够了

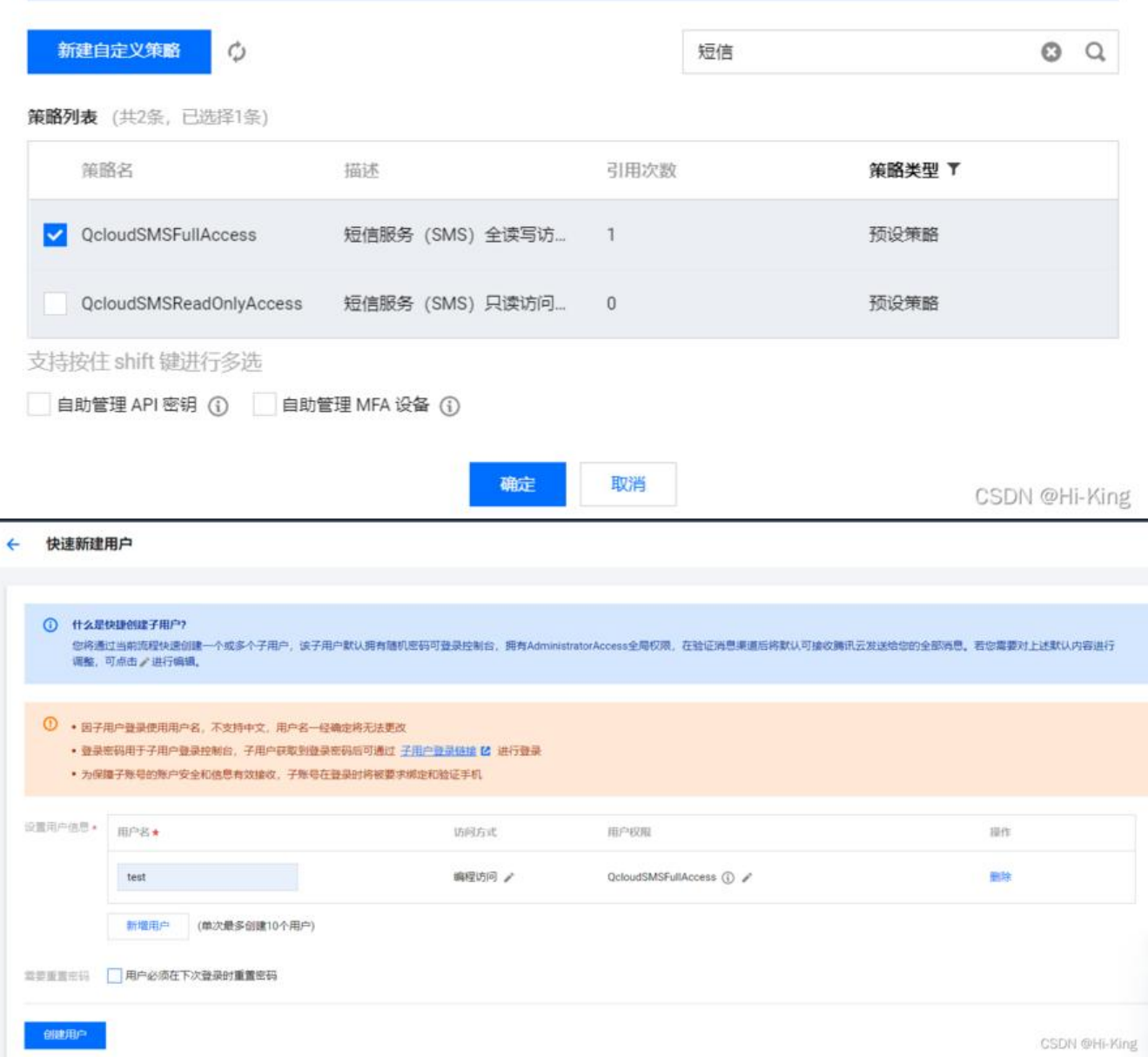

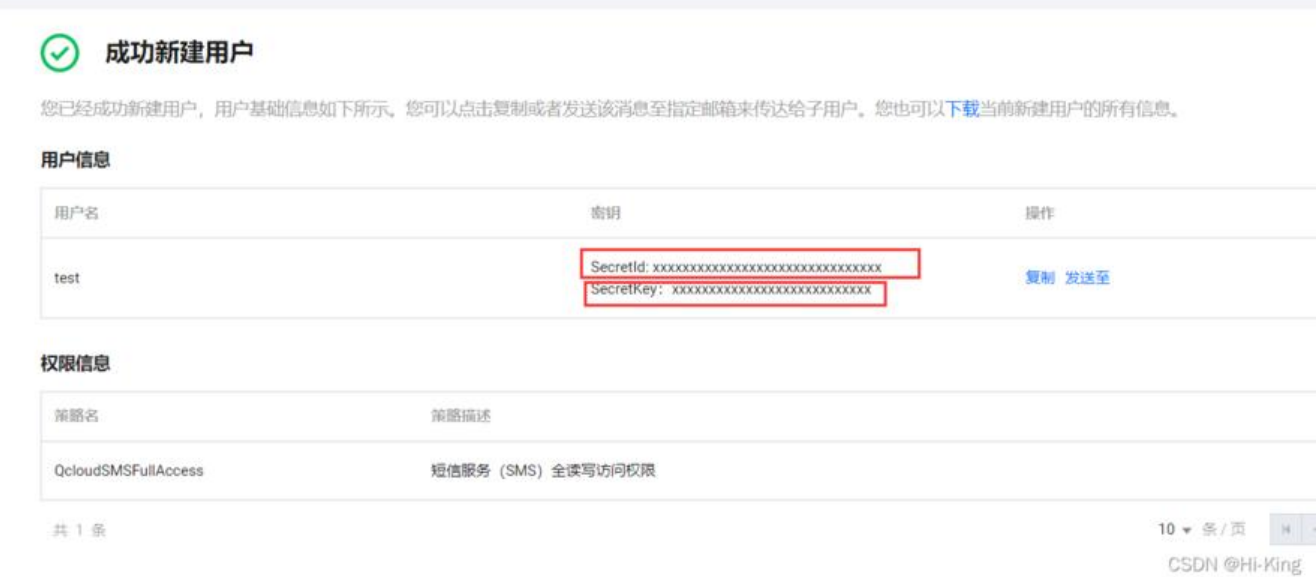

#### 这样就得到了 SecretId 和 SecretKey

### **获取SmsSdkAppId 和 TemplateId**

去短信--> 应用管理-->应用列表获取你的应用id SmsSdkAppId 没有就新建一个

https://console.cloud.tencent.com/smsv2/app-manage

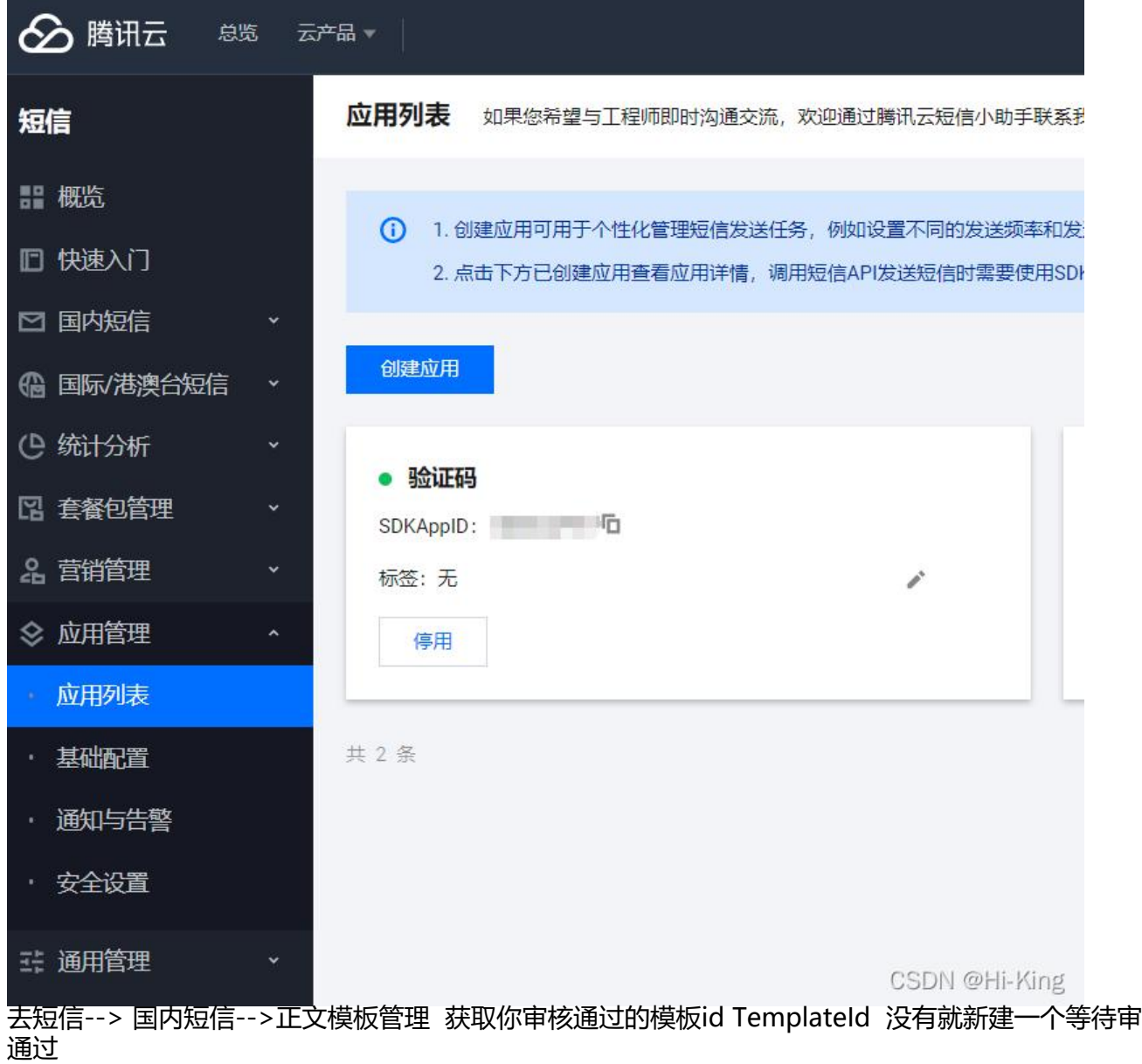

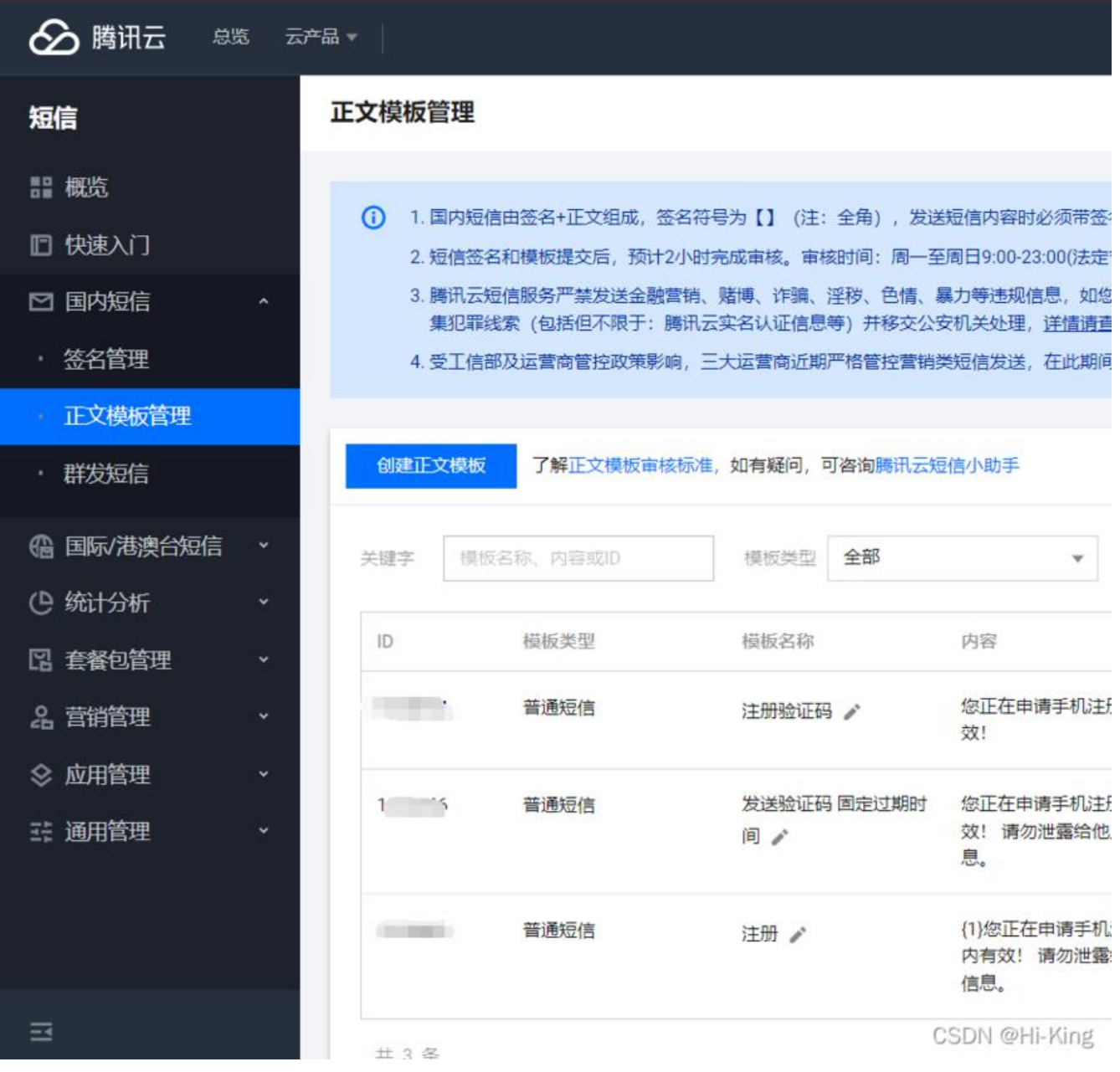

### **TxSmsServiceImpl.java 发送短信**

#### package com.king.security.service;

import com.king.security.util.MyException; import com.tencentcloudapi.common.Credential; import com.tencentcloudapi.common.exception.TencentCloudSDKException; import com.tencentcloudapi.common.profile.ClientProfile; import com.tencentcloudapi.common.profile.HttpProfile; import com.tencentcloudapi.sms.v20210111.SmsClient; import com.tencentcloudapi.sms.v20210111.models.SendSmsRequest; import com.tencentcloudapi.sms.v20210111.models.SendSmsResponse; import org.slf4j.Logger; import org.slf4j.LoggerFactory; import org.springframework.beans.factory.annotation.Value; import org.springframework.stereotype.Service;

```
/**
 * @program: springboot
 * @description: 发送短信
 * @author: King
  * @create: 2022-03-17 15:12
 */
@Service
public class TxSmsServiceImpl {
   @Value(value = "${sendSms.SecretId}")
   private String secretId; //
   @Value(value = "${sendSms.SecretKey}")
   private String secretKey;
   @Value(value = "${sendSms.SmsSdkAppId}")
   private String SmsSdkAppId;
   @Value(value = "${sendSms.TemplateId}")
   private String TemplateId;
   private final Logger logger = LoggerFactory.getLogger(this.getClass());
   //更改短信模板id
   public void setTemplateId(String templateId) {
     TemplateId = templateId;
   }
   /**
    * 发送短信
   * @param phoneNumber 电话号码
    * @param smsCode 验证码
    * @return
   */
   public String sendSmsCode(String phoneNumber, String smsCode) throws MyException {
     try {
      Credential cred = new Credential(secretId, secretKey);
       HttpProfile httpProfile = new HttpProfile();
       httpProfile.setEndpoint("sms.tencentcloudapi.com");
       // 实例化一个client选项,可选的,没有特殊需求可以跳过
       ClientProfile clientProfile = new ClientProfile();
       clientProfile.setHttpProfile(httpProfile);
       // 实例化要请求产品的client对象,clientProfile是可选的
       SmsClient client = new SmsClient(cred, "ap-guangzhou", clientProfile);
       // 实例化一个请求对象,每个接口都会对应一个request对象
       SendSmsRequest req = new SendSmsRequest();
       req.setPhoneNumberSet(new String[]{phoneNumber});
       req.setSmsSdkAppId(SmsSdkAppId);
       req.setTemplateId(TemplateId);
        //SignName – 短信签名内容, 使用 UTF-8 编码, 必须填写已审核通过的签名, 例如: 腾
云,
       // 签名信息可前往 [国内短信](https://console.cloud.tencent.com/smsv2/csms-sign) 
       // 的签名管理查看。 发送国内短信该参数必填。 
       req.setSignName("花草信息个人网");
       //对应短信模板的内容 测试只支持数字字符串
      //您正在申请手机注册,验证码为:{1},{2}分钟内有效!
       String[] templateParamSet1 = {smsCode, "30"};
       req.setTemplateParamSet(templateParamSet1);
```

```
 // 返回的resp是一个SendSmsResponse的实例,与请求对象对应
       SendSmsResponse resp = client.SendSms(req);
       // 输出json格式的字符串回包
       logger.info(SendSmsResponse.toJsonString(resp));
       return resp.getSendStatusSet()[0].getMessage();
     } catch (TencentCloudSDKException e) {
       logger.error(e.toString());
       throw new MyException(e.getMessage());
     }
   }
}
```
### **CodeController.java 发送验证码**

package com.king.security.controller;

import com.king.security.service.TxSmsServiceImpl; import com.king.security.util.MyException; import com.king.security.util.StringUtils; import com.king.security.vo.ResultObj; import io.swagger.annotations.Api; import io.swagger.annotations.ApiImplicitParam; import io.swagger.annotations.ApiOperation; import org.springframework.beans.factory.annotation.Autowired; import org.springframework.web.bind.annotation.PostMapping; import org.springframework.web.bind.annotation.RequestMapping; import org.springframework.web.bind.annotation.RestController;

```
import javax.annotation.security.PermitAll;
import javax.servlet.http.HttpServletRequest;
import javax.servlet.http.HttpSession;
import java.util.Date;
```

```
/**
 * @program: springboot
 * @description:
 * @author: King
 * @create: 2022-03-18 13:27
 */
@RestController
@PermitAll
@RequestMapping("/api/code")
@Api(value = "验证码接口", tags = "验证码接口")
public class CodeController {
   @Autowired
   private TxSmsServiceImpl txSmsService;
   @ApiOperation(value = "发送注册验证码", httpMethod = "POST")
   @ApiImplicitParam(name = "phone", value = "电话号码", dataType = "string", paramType =
"query", example = "13788888888", required = true)
   @PostMapping("/sendSms.do")
```

```
 public ResultObj sendCodeRegister(String phone, HttpServletRequest request) {
      try {
        StringUtils.isPhone(phone);
        HttpSession session = request.getSession();
       Date lastDate = (Date) session.getAttribute("code_date");
        if (lastDate != null && (new Date().getTime() - lastDate.getTime()) < (1000 * 120)) {
          return ResultObj.error("别点了, 等" + (120 - ((new Date().getTime() - lastDate.getTi
e()) / 1000)) + "秒后再点");
        } else {
          String code = StringUtils.getInt(6);
           session.setAttribute("code", code);//存验证码到session
          session.setAttribute("code date", new Date());//存当前时间到session
           return ResultObj.ok(txSmsService.sendSmsCode(phone, code));
        }
     } catch (MyException e) {
        return ResultObj.error(e);
     }
   }
}
```
### **4、效果展示**

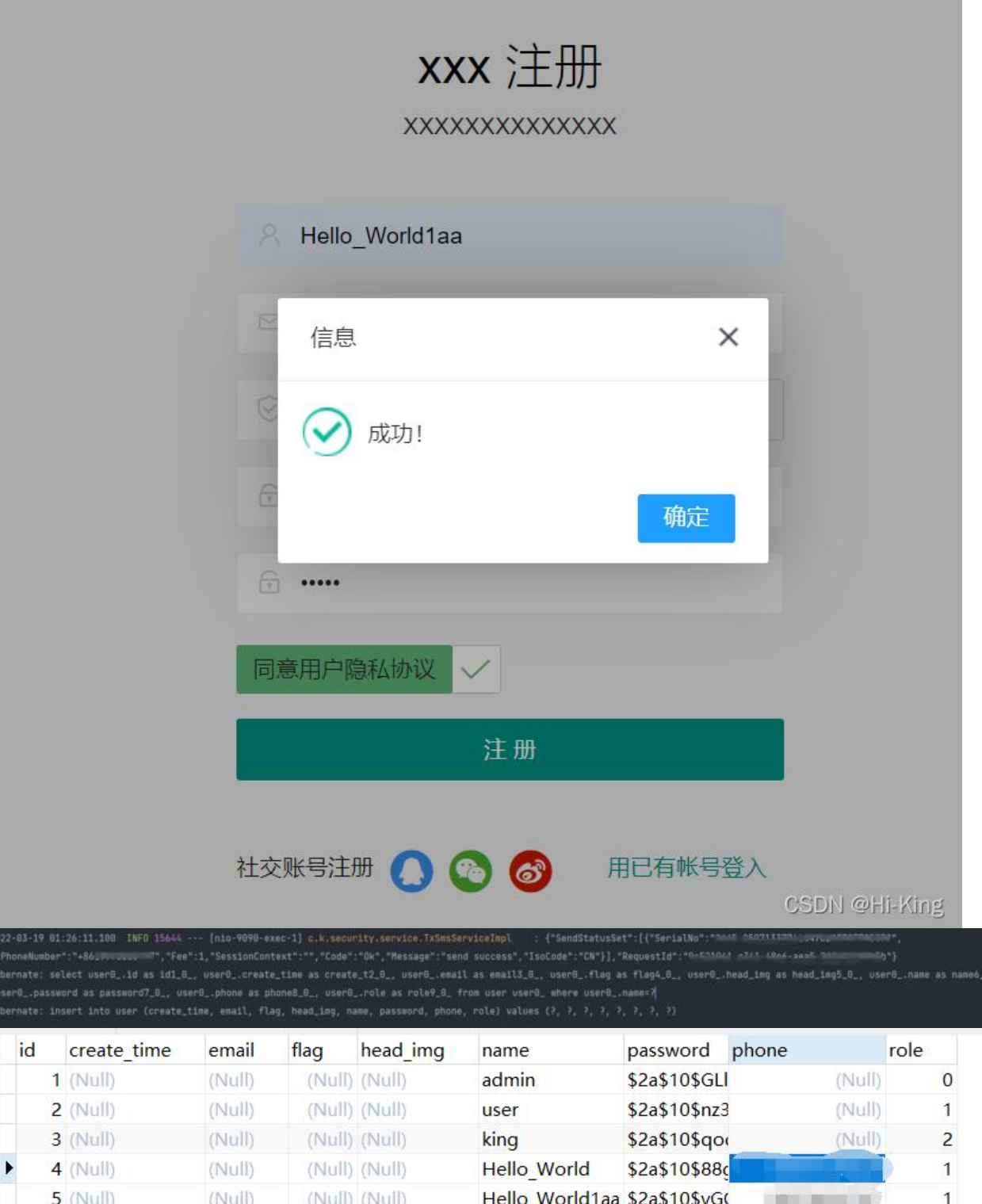

## **5、源码地址**

2022<br>|- P|<br>|Hine<br>|Hine

Github https://github.com/KingJin-web/springboot

Gitee https://gitee.com/KingJin-web/springboot